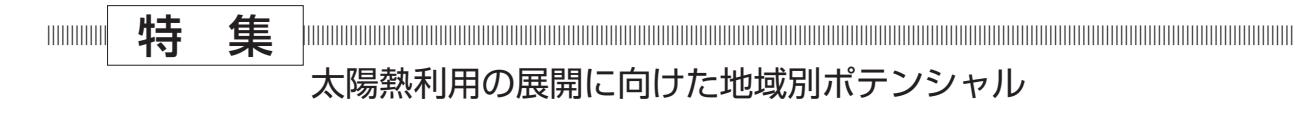

# 住宅用太陽熱システムのシミュレーションと 地域別評価

Simulation and Regional Potential of Residential Solar Thermal System

# 1.はじめに

 住宅用太陽熱利用システムの地域別評価に関する 記事を依頼いただいたのだが,少しテーマを拡大し, 前半は太陽熱のシミュレーションツールを紹介させ ていただきたい.理由は二つあり,一つには広範囲 の地域ポテンシャルを評価しようとすると、実在す る事例データでは不足し,シミュレーションの活用 が不可欠となるため,もう一つは,建築士なり施主 なりが地域ポテンシャルを確認した次のステップ は,自らが導入を検討しているまさにその立地と条 件での詳しい性能予測を所望するのでは,と思うた めだ. 太陽熱利用システムを導入して、コスト面で 価値を見いだせるのか,どの程度の規模が現実的な 落としどころか,などと試行錯誤的に探るためには, やはりシミュレーションが欠かせない. 関連して, 世界で使われている太陽熱シミュレーションツール と環境性能の認証システムとの関係にも言及する. なお,シミュレーションツールの紹介に関する部分 は、2015年に本学会研究発表会にて報告した内容<sup>1)</sup> を本原稿執筆時(2021 年 4 月)の情報にアップデー トしたものである.

本稿の後半は、第15回再生可能エネルギー世界 展示会 & フォーラムで講演した内容 2) をまとめた もので,コンピュータシミュレーションを用いて日 本全国の県庁所在地にソーラーシステムを導入した 場合の効果検証結果を紹介する.

# 2. 太陽熱シミュレーションのニーズとツール

 まったく同じシステムを導入しても,設置した場 所によって利用できる太陽熱の量が変わる. まった く同じ太陽熱温水器を隣接する住宅に設置しても, 昼間の湯の使用量によって太陽熱の量が変わる.こ のような特性は太陽熱利用システムを理解している 吉永美香 \*

者にとっては当たり前だが,一般のユーザにとって 理解しやすいものではない.電化製品のようにカタ ログに掲載された定格性能がないのであれば,太陽 熱を使ってみようかという気にすらならないかもし れない. 技術的なことはさておき. まずは. 太陽熱 利用システムの性能は大きく以下の 3 つの因子で決 まるということを頭に入れておく必要がある.

- ① システムそのものの性能である機械的因子
- ② 気象条件に関する環境的因子
- ③ 給湯の利用状況に関する負荷的因子

 いわゆる機器の定格性能は①に相当するが,それ 以外に周囲条件(2)にも住まい方(3)も運転性 能に影響を与える.このことは,太陽熱利用システ ムの計算が収束計算を避けては通れないこと,また コンピュータシミュレーションの力が(表計算ソフ トではなく)必要であることを示している.

 それでは,一般の建築・設備設計士やユーザなど 太陽熱の非専門家(ここではエンジニアと対比して, デザイナーと総称する)が使うシミュレーション ツールには,どのような機能が求められるのだろう か.おそらく,研究開発に必要な高い計算精度や計 算条件の自由度はさほど重要ではなく(あるに越し たことはないが),「とっつきやすさ」が重要なポイ ントとなるに違いない.実際,このようなニーズは 海外ではずいぶん前から顕在化しており、1990年 台前半ごろからデザイナー向けの太陽熱利用システ ムシミュレーションツールが登場しはじめた.日本 のデザイナーが使うためには言語の壁が存在するか もしれないが,そこはいったん棚上げとし(ブラウ ザの翻訳機能は既に実用レベルにまで上がっている ことだし),本稿では海外の既存ツールを日本で利 用する可能性を探ってみる.

\* 名城大学 理工学部建築学科 教授

|              | <b>TRNSYS</b>    | Polysun      |          |          | T*SOL    | Get Solar           |
|--------------|------------------|--------------|----------|----------|----------|---------------------|
| バージョン        | 18               | Online       | Standard | Designer | 2021     | Professional        |
| 開発元          | SEL, TESS,       | Vela Solaris |          |          | Valentin | <b>ETU Software</b> |
|              | TRANSSOLAR, CSTB |              |          |          | Software |                     |
| 日本代理店        | ㈱クアトロ            | ㈱デサンテック      |          |          |          |                     |
| 商業利用1ライセンス価格 | \$5,060          | 無料           | ¥141,900 | ¥225,500 | €895     |                     |
| 日本円換算(概算)    | ¥556,600         | 無料           | ¥141,900 | ¥225,500 | ¥116.350 |                     |
| サブスクリプション価格  |                  |              | ¥25,300  | ¥38.500  |          | € 399               |
|              |                  |              | /月       | /月       |          | (¥51,870) /年        |
| 無料使用/デモ      | 機能制限デモ版あり        |              | 30日間     | 30日間     | 30日間     | 有                   |

表1 世界で利用されている太陽熱利用システムのシミュレーションツール 3-6)

 デザイナー向けのシミュレーションツールに必要 な要件として、以下の4つを考えた.

- ① 安価または無償であること.
- ② ユーザーフレンドリーな GUI が整備されてお り,直感的な操作が可能であること.
- ③ 必要とされる入力変数が少ないこと.
- ④ 日本の標準システムが再現できること.

表1に、国際的に一般に利用されており、日本で も入手可能な主要な太陽熱シミュレーションツール の基本情報をまとめる $3-6$ . このうち, TRNSYS と POLYSUN は日本国内に販売代理店が存在する. その他のツールは日本語での販売窓口は存在しない ものの,英語によるオンライン購入やユーザサポー トを受けることが可能である. 本稿では、のちの地 域別評価に用いている TRNSYS と,デザイナー向 けツールの例として POLYSUN の二つに焦点を当 てて解説する. なお、ツールや契約時期により利用 できる気象データの有無 / バージョンやサポート条 件などが異なるため, 表1のコストはあくまでも参 考情報とし,随時最新情報を参照していただきたい. また太陽熱に限らずソフトウェア販売の近年の風潮 として,サブスクリプション化の動きが著しいこと を補足しておく.

## 3.TRNSYS の概要

TRNSYS3)は太陽熱利用システムの非定常シミュ レーションツールとして 40 年以上の開発の歴史が あり,世界中で精度検証が十分になされてきた経緯 がある.オープンソースのツールで新しい機器モデ ルの追加や既存モデルの修正などが可能であるこ と,情報の入出力が自由に行えることなどから,研 究者を中心に広く利用されてきた. また、現在では 太陽熱以外の空調・エネルギーシステムや建物熱負 荷の計算など,広範囲なシミュレーションツールと しても広く活用されている.筆者らは長期間にわた

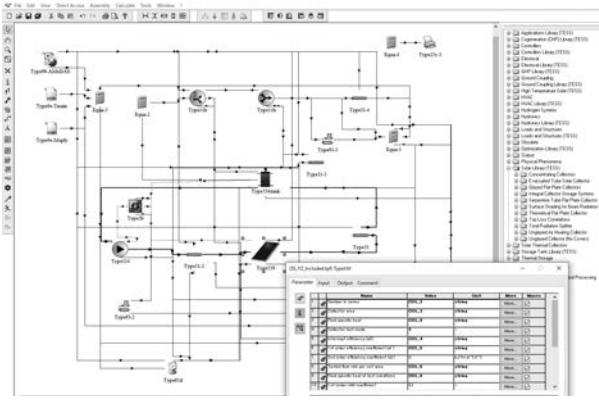

図 1 TRNSYS Simulation Studio の画面例

る日本の太陽熱システムに対し,TRNSYS と TESS ライブラリを用いて高い精度で再現ができることを 確認している<sup>7)など</sup>

 図 1 に TRNSYS のシステム構築画面の例を示す. 機器を表すアイコンを配置し,これらを接続線でコ ネクトしていくが,この接続線はサブルーチン間の インプットとアウトプットを表しており、実在する 機器の流路や制御回路とは異なる(図 1 では配管が 実在する部分のみ,接続線を太く表示している). そのため,特別な工夫をしないかぎり,システム構 築画面は煩雑になりがちだし,直感的な操作性とは ずいぶんと乖離がある.

さらに、入力変数の数が極めて多い(図1のシス テムで約130個)こと、実システムの多様な機器の 形式に対応しようとすると,標準ライブラリでは不 十分で TESS などの外部ライブラリを購入する必要 があること,また出力結果は原則としてテキスト ベースであり,可視化のための作業が必要となるこ となどから、導入コストが高い点を除いても、住宅 建築における非専門家にとっては敷居が高いツール と言わざるを得ない.本稿では,精度の比較や地域 評価を行う際に TRNSYS の結果を用いることとす る.

ちなみに、少し前まで TRNSYS のラッパーとし てデザイナー向け GUI を装備した TRANSOL とい うツールが Auguasol 社(西)から安価に提供され ていた<sup>1)</sup>が、本稿執筆時点では販売を停止してい るようなので、表1への掲載は差し控えた.

# 4.POLYSUN の概要

# 4.1 POLYSUN ファミリー

POLYSUN<sup>5)</sup>は, Solarthermal, HeatPump, Photovoltaic の 3 種のモジュールで構成されるパッ ケージの全体名となっている. このうち一つのモ ジュール(例えば太陽熱のモジュール)のみを購入 することも可能だ(表1には太陽熱のみの価格を示 している).POLYSUN には製品版 2 種類とオンラ イン版1種類があり、製品版として、システム構成 をテンプレートから選択する(それ以上のチューニ ングはできない) Standard 版と、 よりフレキシブ ルなシステム設計に対応できる Designer 版とが用 意されている.

図 2 に 製 品 版 の 画 面 例 を 示 す. POLYSUN, T\*SOL, Get Solar のようなデザイナーユースに設 計されたツールでは,機器アイコンの接続線は TRNSYS とは異なり実在する配管(熱媒流路)を 表す.情報のみの接続ネットワークを表示画面から 隠し, 極力操作しなくてもよい設定としたことで, 操作性や視認性が大幅に向上されている.また製品 版では,複数の機器モデルが接続された典型的なシ ステムのテンプレートが 400 種類以上備わってい る.また,各構成機器の汎用モデルだけではなくメー カ名・型番で選択できる実在機器のカタログ集とも いえる情報が整備され(ただし工業規格の違い等も あり,日本の製品は含まれていない),頻繁にアッ プデートされている.また,補助熱源や電力の価格 情報などを設定し,熱量とコストの計算結果を可視

化し,Excel や pdf ファイルに成型出力する機能も ある.この機能は例えば,オーナーとの打合せに PC を持参し、ケーススタディ結果をすぐ提示する, という具合に活用できる.

オンライン版の POLYSUN Online は、無料で誰 でもすぐにクラウド上で計算が行えるというもの で,筆者が強く推薦するツールだ.ここでは日本の 住宅用給湯システムを POLYSUN Online で計算さ せる手順と試算例を紹介する.

### 4.2 POLYSUN Online による試算

 東京の 4 人世帯が利用する給湯用途のみのソー ラーシステムを,POLYSUN Online で計算してみ よう.まず,POLYSUN Online のトップ画面 <sup>8)</sup> で, PV. 太陽熱, ヒートポンプから使用するモジュー ルを選択する(複数選択も可). 続いて立地を選択 する.POLYSUN では気象データに Meteonorm を 使用しているため,世界中の任意の場所が設定可能 だ.ここでは東京を設定する.続いて用途として給 湯,暖房,プール加温の三つから給湯を選択したの ち、システム構成として1タンク,2タンク方式を 含む 3 種類から一つ選択する.ここでは日本での一 般的なシステムにもっとも近い図 3 の 1 タンク方式 を選択する.

引続き給湯負荷に関する設定画面に移るが、残念 ながらここで設定できるパラメータは世帯人数だけ である.2 ~ 20 人のうちから選択した世帯人数に 応じて,日平均の給湯量が 200 リットル,300 リッ トル,350 リットル,400 リットル…と自動的に設 定される.給湯設定温度は 50℃で固定だ.周知の とおり,日本では居住者一人あたりの給湯量が海外 の標準値よりかなり大きいため,世帯人数を実態通 り 4 人と入力しても,日平均給湯量は 200 リットル

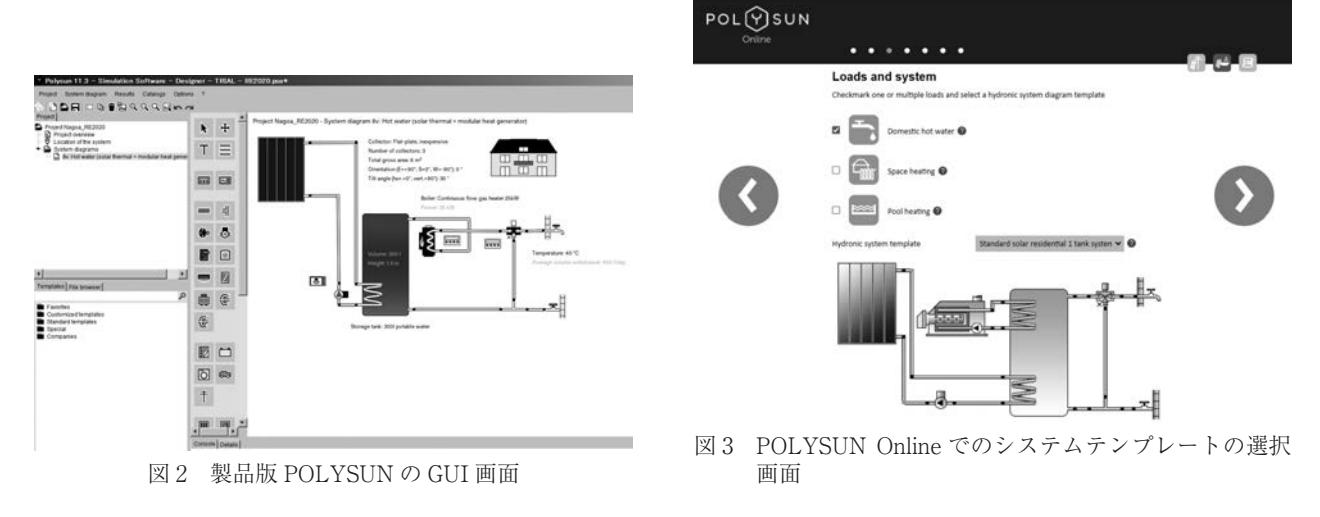

にしかならず,年間の給湯負荷熱量がとても小さく なってしまう.そこでちょっと恣意的な調整を入れ て,世帯人数を二倍の 8 人とし,日平均給湯量を 400 リットルにしてしまおう.

 続く画面では,集熱器の条件を設定する.傾斜角 度と方位は想定されるどの角度でも 1°単位で入力 できる.集熱器は平板型や真空管型を含む 15 種類 の汎用型から一つ選択でき,枚数を入力することで グロス面積が決まる.ここで少し気を付けなくては ならない点がある. 汎用平板型集熱器として. inexpensive, good quality, premium quality という 3 種類のグレードから選択可能だが,画面上では機 器データベースの詳細は確認できないので,筆者が 製品版 POLYSUN のデータベースから作成した特 性式を図 5 に示す. inexpensive と good quality の 違いは勾配,つまり断熱性能の違いである.日本で 販売されている標準的な平板型集熱器は,背面断熱 もごく薄く,カバーガラスも一枚のものが主流であ り、残念ながらこの三種類のうち最も低い

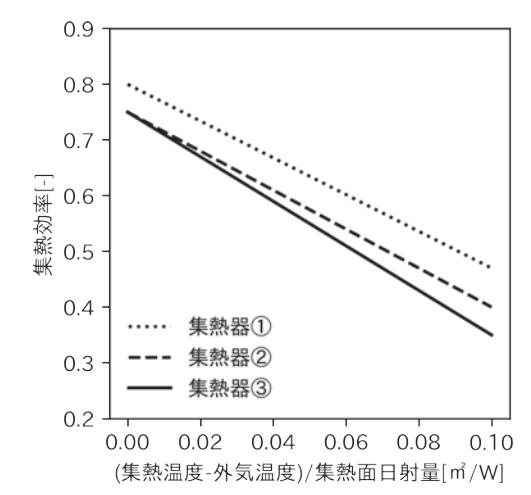

図 4 POLYSUN に搭載されている汎用集熱器の特性  $( \bigcirc \mathcal{D} \mathcal{D})^*$  premium quality,  $( \bigcirc \mathcal{D} \mathcal{D})^*$  good quality,  $( \bigcirc \mathcal{D} \mathcal{D})^*$ inexpensive を表す)

#### **Summary report**

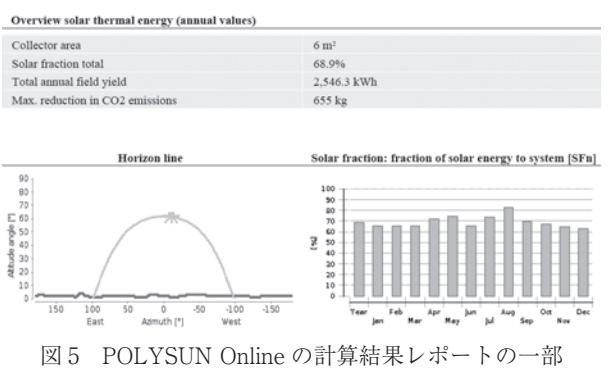

inexpensive に 相 当 す る. 平 板 型 の 選 択 肢 に は unglazed というものもあるが,これは欧米で温水 プールの加温や冬期の凍結防止等に用いられるカ バーガラスなしの廉価版集熱器を指している.本試 算では、inexpensive の平板型集熱器を、傾斜 30°, 方位を南,枚数 3 で設定した.ちなみに,集熱器枚 数は入力済みの負荷条件からの推奨値も表示される が,今回想定していた枚数と推奨値は一致していた.

 次は,補助熱源種別と貯湯槽の容量を入力する画 面である. 補助熱源は LNG のボイラとし、表示さ れた貯湯槽容量の推奨値は 450 リットルであった が,ここでは日本仕様に合わせ,300 リットルに変 更する.

 最後の画面で,結果レポートを送付する Email ア ドレスを入力し,実行ボタンを押すと,クラウド上 で計算が実行され,2 ~ 3 分後には pdf 形式の結果 レポートがメールの添付ファイルとして届く.この 際,Online 版で入力済みの POLYSUN プロジェク トファイルを同時に送付させ、製品版の POLYSUN のテンプレートとして利用することもできる.

図5に結果レポートの一部を示す. 太陽熱依存率 (Solar Fraction Total) は 68.9% であった. 筆者が TRNSYS で同規模のシステムを再現した結果は 62.1% だったので,少し高めの印象はあるが,入力 開始から結果を落手するまでの所要時間は 5 分未満 で,情報通信料だけの費用負担であることを考える と十分に目を瞑ることができるだろう.日本の設計 者やユーザには,POLYSUN Online を用いてまず は上述のように検討することをお勧めしたい.

#### 4.3 POLYSUN 製品版による試算

 POLYSUN Online よりも多様な検討を行う場合 は,製品版を使うほうがよい.ここで,テンプレー トから日本のシステム仕様にカスタマイズする際に 必須の項目をまとめておく.

- ・蓄熱槽や一次配管が屋内(ガレージや機械室とい う意味)設置条件になっているので、実態に即し, 屋外設置に変更する.
- ・補助熱源が直列配置の追焚型であれば変更する.
- ・蓄熱槽と配管の断熱条件を実態に即したものにす る.
- ・出湯の時間プロファイルを変更する.

 日本で給湯使用量が大きいのは夜間の風呂湯はり のためなので,負荷の重心を遅い時間にシフトする 必要がある.図 6 に欧州の一般的な出湯の時間プロ ファイルと,日本の例とを比較した例を示す.とく に小規模な貯湯タンクを設置する場合は,負荷が日

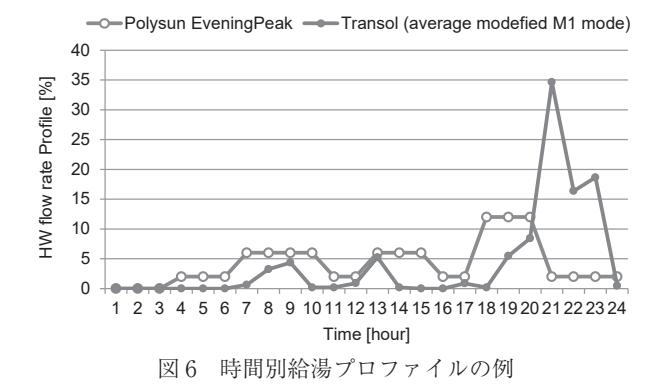

中にあるのか日没後にあるのかで有効利用量が大き く変わるため注意する.

 筆者が POLYSUN Designer で日本のシステムを 再現した場合の太陽熱依存率の計算結果は 68.3% で あった<sup>2)</sup>. 同条件の TRNSYS の計算結果は 65.8% (こ の検討では、立地は名古屋であったため、先の Online の結果と値が異なる)であり,上記の調整を 行えば,十分な精度で導入検討が行えると思う.

#### 5. 認証制度とツールの関係

 太陽熱シミュレーションツールと環境性能認証や 補助金制度には深い関わりがある.TRNSYS はア メリカの環境建築認証システムである LEED の公 式認証ツールだ.しかし TRNSYS は前述のとおり 操作が複雑であることから、設計者らは、検討段階 では TRANSOL を利用して最終認証時に TRNSYS に移行するなど,いろいろと工夫を重ねているよう だ.また POLYSUN,T\*SOL,および GetSolar は, ドイツの EnEV に準拠した計算が可能である. POLYSUN Online でも,結果レポートに図 7 に示 すような Energy Label を追加することができる.

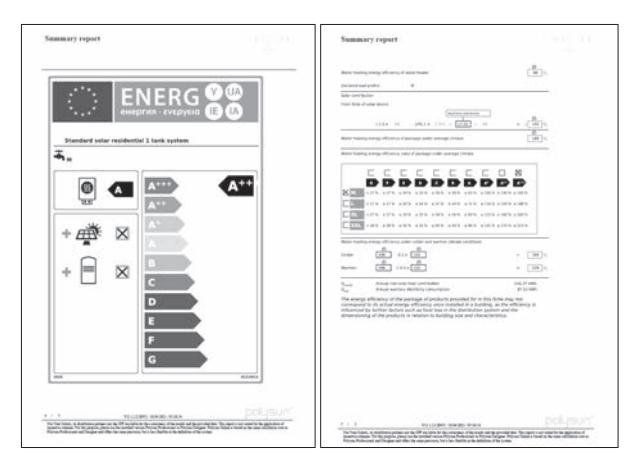

図7 POLYSUN Online の結果レポートに出力された Energy Label

EnEV では,簡単な定常計算による方法も認められ ているが,定常計算は安全率を加味しているため, 動的シミュレーションツールを用いたほうが太陽熱 利用量を大きく見積もることが可能だ.このことは シミュレーションツールを活用する動機付けにも一 役買っていると考えられる. なお. フランスやスペ インでも同様に認証評価とツールの連動が見られ る.

 さて,日本ではどうだろうか.LEED と似た建築 物環境性能評価指標として CASBEE があるが、設 備の規模や性能を反映したシミュレーション結果と はリンクしておらず,太陽熱を利用している,とい う事実だけで評価がなされる <sup>9)</sup>. シミュレーション ツールという意味では,CASBEE よりも省エネ基 準のほうがこの議論にふさわしいと思うので、建築 物省エネ法に用いられる「住宅に関する省エネル ギー基準に準拠したプログラム」(通称 Web プログ ラム)<sup>10)</sup>を取り上げる. これはオンライン上で必 要項目を入力し,一次エネルギー消費量の消費量が 算出されるクラウド型のシミュレーションツールの 一種である.なお,本稿では 2021 年 4 月 1 日に更 新された住宅版 Ver3.0.0 を対象としている.

 Web プログラムには簡易計算と詳細計算との二 種類があるが,太陽熱利用システムを計算するため には詳細計算を選択する必要がある.気象条件は拡 張アメダス標準気象データをもとに設定された地域 区分と日射地域区分を指定する必要があり,ユーザ は事前に住所から対応する各区分を調べ,適切なも のを選択する必要がある.ここでは先の POLYSUN Online の試算と比較するために東京(地域区分 3, 日射地域区分 A3)とする.

このツールの一つ良いところは、すべての情報を 入力しなくても計算が実行できることだ. 建物情報 などはすべてデフォルトのまま,集熱器の方位角 (南)・傾斜角(30℃)・集熱面積(6m<sup>2</sup>)貯湯タンク 容量(300 リットル)を入力し,計算を実行した. 計算結果は一瞬で画面に表示される.給湯にかかる 対象システムの一次エネルギー消費量と基準システ ムの一次エネルギー消費量とから太陽熱依存率を求 めたところ、なんと 25.4% であった。先に述べたと お り,POLYSUN Online で 68.9%,TRNSYS で 62.1% に対し、いくら何でも低すぎる.

実はこのプログラムはまだまだ発展途上で、少な くとも太陽熱に関しては多くの問題を抱えたまま見 切り運用されていると言わざるを得ない.例えば, タンク容量の入力欄が存在するが,現時点では計算

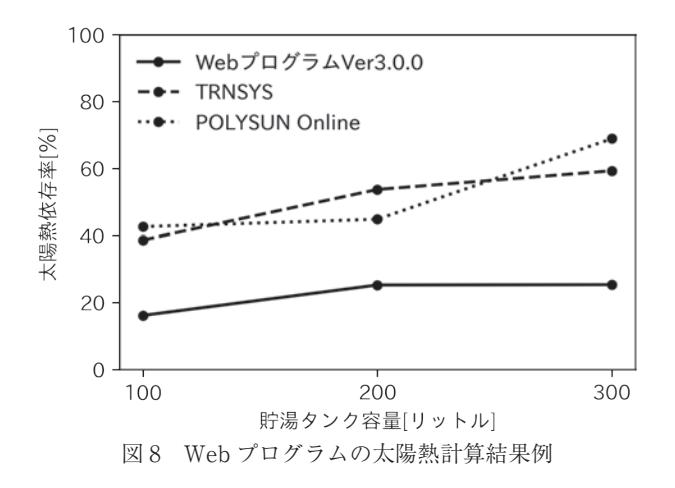

内容にはほとんど関与しておらず,200 リットルの タンクを持つ太陽熱温水器程度の性能しか出力され ない状況になっている.他にも,計算過程に重複す る安全率が掛けられているなどし,集熱量がかなり 少なく見積もられている. 図8に, TRNSYS. POLYSUN Online, Web プログラムに対し, 貯湯 タンク容量のみを 100 リットル,200 リットル, 300 リットルの三パターンに変更した場合の太陽熱 依存率の計算結果を示す.(制限された条件での制 限結果であることがわかる)計算ルーチンが別途公 開されているとはいえ,これでは今まさに住宅を建 てようとしている設計士らに「太陽熱は導入しても さほど役に立ちませんよ」という間違った情報を送 ることになってしまう.完全にミスリードだ.来年 度の更新で対応される見込みと聞いているが、早急 な対応を期待したい.

#### 6.地域別評価

#### 6.1 計算条件

 先の計算例と同様に,四人世帯を想定した給湯負 荷で 6m2 の総面積を持つ日本で一般的な平板型集 熱器と 300 リットルの貯湯タンクを持つ強制循環型 ソーラーシステムを対象とする.補助熱源には直列 配置された潜熱回収型のガスボイラがあることと し,計算には茨城県における長期実証試験にて精度 を検証済みの TRNSYS18 によるシミュレーション  $\mathcal{T}$ ログラム $^{11)}$ を用い,日本全国の県庁所在地で計 算を行った.ここで,給水温度と給湯流量(出湯プ ロファイル含む)は Web プログラムに準ずるもの を,気象データは拡張アメダス標準年気象データ (2010 年)を用いることとするが,気象条件のうち 積雪の影響は考慮していないため注意されたい.

#### 6.2 評価例

図 9 に太陽熱依存率の結果を示す.一般的に太陽

熱依存率は,給湯負荷が小さく,気温が高く,日射 量が多い地域が高くなる傾向がある.北関東から九 州北部に至るまで,多くの地域で60%を超しており, 九州南部では 70% にまで達していることがわかる. ただし,北陸や山陰地方では 50 ~ 55% のエリアが 多い...

 つづいて図 10 に太陽熱有効利用率(集熱面が受 けた全日射エネルギーのうち,給湯に有効に利用さ れた熱量の割合)を示す.この指標は,その地域が 持つ日射のポテンシャルをどれだけ効率よく利用し たかという意味にも,PV を導入するケースとの効 率比較という意味にも利用できる. 図9だけでは. 寒冷で日射量の少ない地域では,温暖地域に比べ ソーラーシステムはあまり有効ではないかのように 見えるかもしれないが、図10と合わせてみてもら うと,東北・北陸・山陰といった地域では,その地

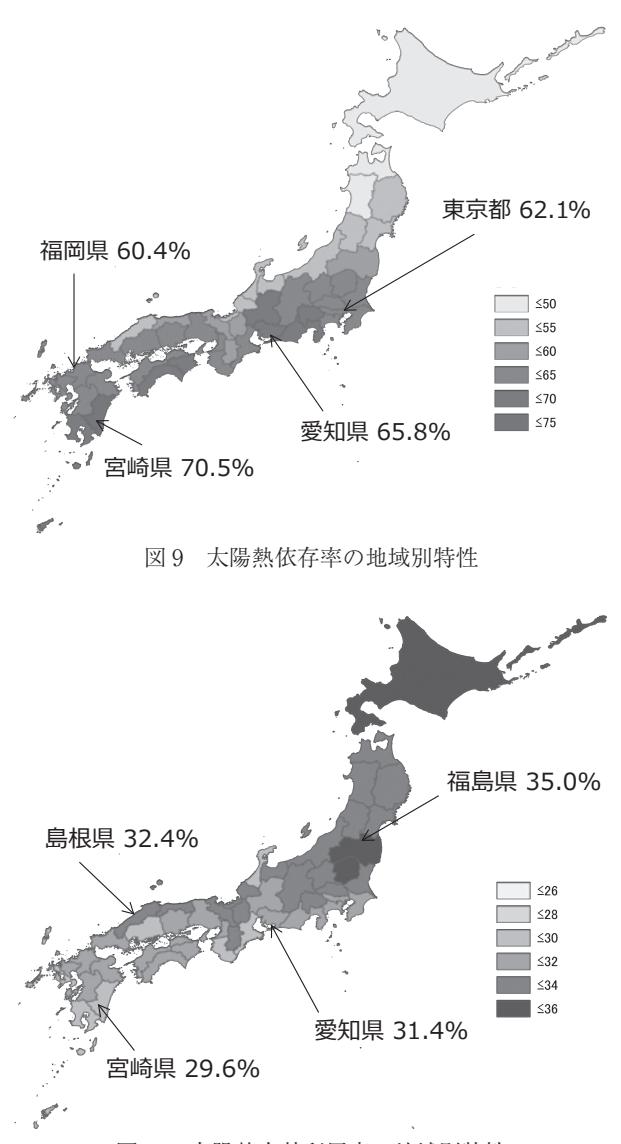

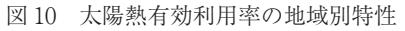

域で得られる太陽エネルギーをより高い効率(35% 前後)で利用しているということがわかる.温暖な 地域では夏期の給湯負荷が小さく集熱分が余ること があるが,寒冷値では貯湯タンクが満蓄になる時間 数が少なく,年間を通じて稼働率を高く維持できる ということが背景にある.ここでは大きな設備容量 のもののみの検討結果を示したが,温暖地域では中 ~小規模な設備で稼働率を上げ,ペイバックタイム を短縮するという方法も選択肢になるだろう.

#### 6.3 評価例の公開

 ソーラーシステム振興協会のホームページで,拡 張アメダス標準気象データ (2000年版)を用いた TRNSYS の全国計算結果を,コスト評価も含めて 公開している<sup>12)</sup>. ここでは、 ソーラーシステムに 加え、太陽熱温水器、ソーラーエコキュート (CO<sub>2</sub> 冷媒ヒートポンプを補助熱源とするソーラーシステ ム)の計算事例,また世帯人数が 2 人,3 人のケー スの計算事例も掲載しているので,ぜひ参考にして いただきたい.

# 7.おわりに

本稿では、太陽熱利用システムのシミュレーショ ンツールの紹介とシミュレーションを利用した地域 別特性の検討例を示した.

DX (デジタルトランスフォーメーション)が叫 ばれる昨今,建築分野でも BIM の活用に期待がか かるなど,従来とはまったく違うステージでコン ピュータによるデータ処理が活用されるようになっ てきている. またスマートフォンの浸透により、良 くも悪くも情報もデータも「あって当たり前」の時 代になっている. このような社会の変化に応じ、設 計データを提供する従来の「ハンドブック型」の情 報提示から,試行錯誤の環境を提供する「シミュレー ション型|への移行が必要だと感じている.

### 参考文献

- 1) 吉永,世界における太陽熱利用システムシミュ レーションツールの比較と日本における一般的 システムの再現性の検討,太陽/風力エネル ギー講演論文集,2014,357-360
- 2) 吉永. 太陽熱回収のシミュレーション手法と地 域別評価,第 15 回再生可能エネルギー世界展 示会 & フォーラム,太陽熱利用の地域ポテン

シャル,2020.12

- 3) TRNSYS (accessed Apr. 10 2021), http:// www.trnsys.com/
- 4) POLYSUN (accessed Apr. 10 2021), https:// www.velasolaris.com/software/?lang=en
- 5) T\*SOL (accessed Apr. 10 2021),  $httns://$ valentin-software.com/en/products/tsol/
- 6) Get Solar (accessed Apr. 10 2021), https:// www.etu-software.com/M/SOFTWARE/ Renewables-Simulation/GetSolar-Professional/ Seite.html,154166,96653
- 7 )吉永ら,住宅用太陽熱利用給湯システムにおけ る太陽熱の環境価値化手法に関する研究 第 1 報 修正 M1 モード 4 人負荷に対する TRNSYS と EESLISM の計算精度検証,日本太陽エネル ギー学会論文集 Vol.40, No.4, 2014.7, 61-68
- 8) POLYSUN Online (accessed Apr. 10 2021), http://www.polysunonline.com/PsoPublic/app/ home/access
- 9) CASBEE 戸建-新築 評価マニュアル (2010年  $m$ , p.110
- 10) 住宅に関する省エネルギー基準に準拠したプロ グラム(accessed Apr. 10 2021), https://house.lowenergy.jp/
- 11)吉永ら,住宅用太陽熱利用給湯システムに関す る研究 第5報 太陽熱温水器とソーラーシステ ムの年間性能の計算と地域特性の分析,太陽 / 風力エネルギー講演論文集,2018.10,327-330
- 12) ソーラーシステム振興協会,設置をお考えの方 へ-太陽熱利用システム導入効果のめやす  $(\text{accessed Apr. 10 } 2021)$ , https://www.ssda. or.jp/service/page6211/

#### 著者略歴

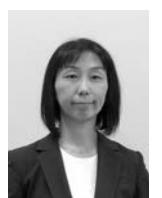

## 吉永美香(ヨシナガ ミカ)

2002 年 3 月名古屋大学大学院環境学 研究科短縮修了.2006 年 4 月に名城 大学理工学部建築学科に着任し、2019 年4月より教授. 住宅の太陽熱エネル

ギー利用,建築物の長寿命化のための機能性建材の 分析・評価, 屋上・壁面緑化の効果と課題, 空調負 荷低減のための建築外皮の設計手法,中央式空調設 備の最適運用手法等の研究に携わる.博士(環境学).